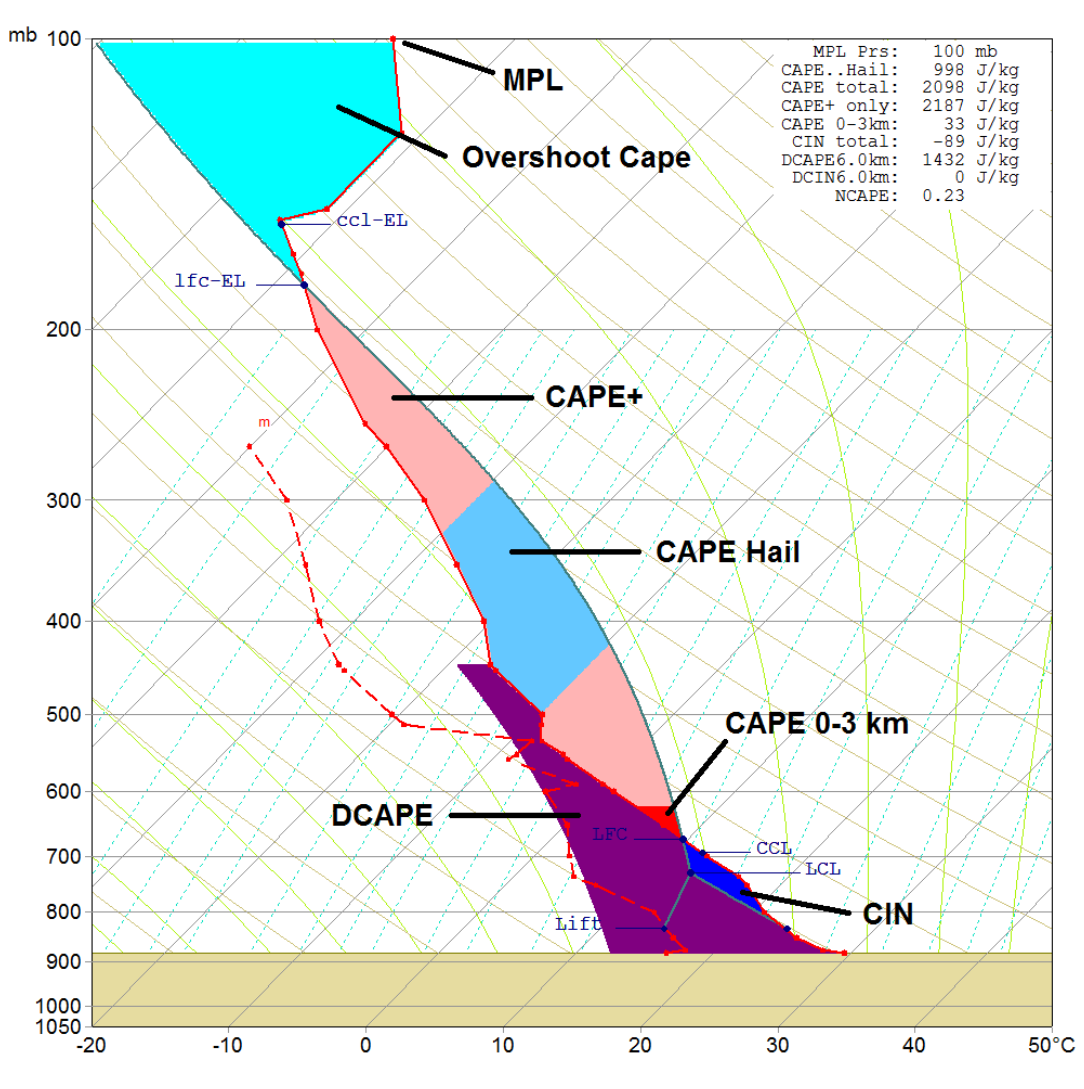

**The below diagram shows how RAOB displays the various types of CAPE regions.**

Overshoot Cape (light blue). This region is always above the Equilibrium Level (EL). This Cape region is only displayed when the MPL (Maximum Parcel Level) option is selected from the Program Configuration Options menu. When displayed, the trace of the lifted parcel will continue past the EL until the positive (B+) and negative (B-) CAPE energies cancel each other. This represents the maximum potential height of convective cloud tops. In the above example, the overshooting CAPE area stops at the 100 mb level only because the sounding plot does not continue any higher.

Cape+ (light red). This region is the predominant positive CAPE (also called B+).

Cape..Hail (medium blue). This region depicts the primary hail growth zone  $(-10 \text{ to } -30^{\circ}\text{C})$ .

Cape 0-3km (dark red). This is a special interest region and is also part of the Cape+ area.

CIN (dark blue). This region represents Convective Inhibition (also called B-).

DCAPE (dark purple). This is the Downdraft CAPE region.

DCIN (light purple). Not shown, because region does not exist with this sounding.